# **INSTALLATION GUIDE AND SPECIFICATIONS NI HDD-8266**

This guide describes the NI HDD-8266, lists what you need to get started, and explains how to set up and get started with your hardware.

## Contents

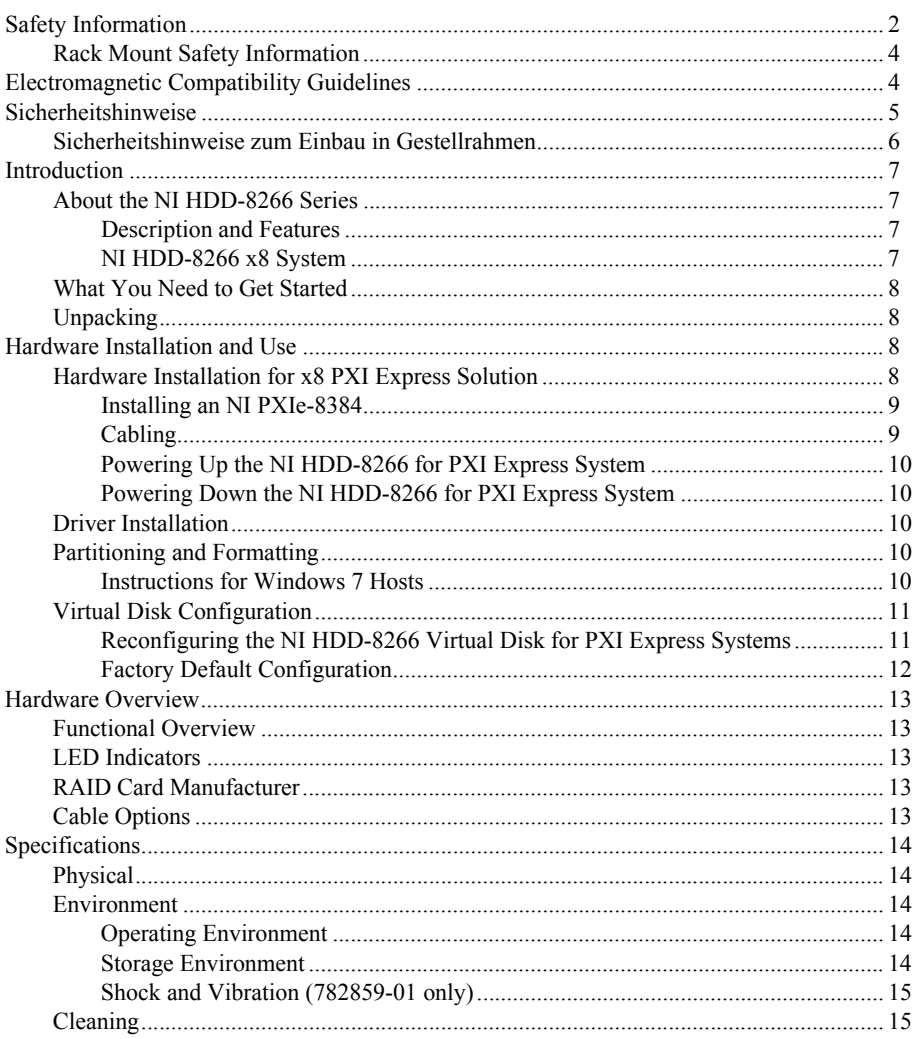

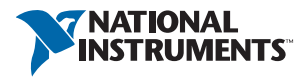

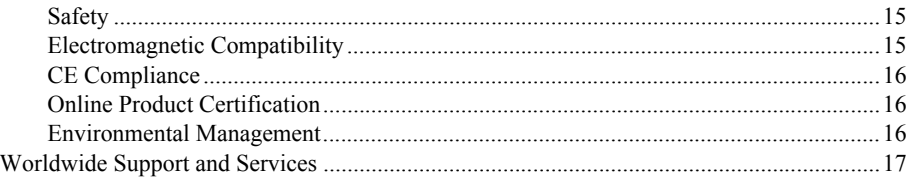

# <span id="page-1-0"></span>Safety Information

The following section contains important safety information that you must follow when installing and using the hardware.

Do not operate the hardware in a manner not specified in this document and in the user documentation. Misuse of the hardware can result in a hazard. You can compromise the safety protection if the hardware is damaged in any way. If the hardware is damaged, return it to National Instruments for repair.

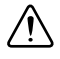

**Caution** When this symbol is marked on a product, refer to the hardware documentation for information about precautions to take.

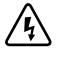

**Electric Shock** When this symbol is marked on a product, it denotes a warning advising you to take precautions to avoid electrical shock.

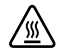

**Hot Surface** When this symbol is marked on a product, it denotes a component that may be hot. Touching this component may result in bodily injury.

Clean the hardware with a soft, nonmetallic brush. Make sure that the hardware is completely dry and free from contaminants before returning it to service.

Do not substitute parts or modify the hardware except as described in this document. Use the hardware only with the chassis, modules, accessories, and cables specified in the installation instructions or specifications. You must have all covers and filler panels installed during operation of the hardware.

Do not operate the hardware in an explosive atmosphere or where there may be flammable gases or fumes unless the hardware is UL (U.S.) or Ex (EU) Certified and marked for hazardous locations. The hardware must be in a suitably rated IP 54 minimum enclosure for hazardous locations. Refer to the hardware documentation for more information.

You must insulate signal connections for the maximum voltage for which the hardware is rated. Do not exceed the maximum ratings for the hardware. Do not install wiring while the hardware is live with electrical signals. Do not remove or add connector blocks when power is connected to the system. Avoid contact between your body and the connector pins when hot-swapping hardware. Remove power from signal lines before connecting them to or disconnecting them from the hardware.

Operate the hardware only at or below Pollution Degree 2. Pollution is foreign matter in a solid, liquid, or gaseous state that can reduce dielectric strength or surface resistivity. The following is a description of pollution degrees:

- Pollution Degree 1 means no pollution or only dry, nonconductive pollution occurs. The pollution has no influence. Typical level for sealed components or coated PCBs.
- Pollution Degree 2 means that only nonconductive pollution occurs in most cases. Occasionally, however, a temporary conductivity caused by condensation must be expected. Typical level for most products.
- Pollution Degree 3 means that conductive pollution occurs, or dry, nonconductive pollution occurs that becomes conductive due to condensation.

Operate the hardware at or below the measurement category<sup>1</sup> marked on the hardware label. Measurement circuits are subjected to working voltages<sup>2</sup> and transient stresses (overvoltage) from the circuit to which they are connected during measurement or test. Measurement categories establish standard impulse withstand voltage levels that commonly occur in electrical distribution systems. The following is a description of measurement categories:

- Measurement Categories CAT I and CAT O (Other) are equivalent and are for measurements performed on circuits not directly connected to the electrical distribution system referred to as MAINS<sup>3</sup> voltage. This category is for measurements of voltages from specially protected secondary circuits. Such voltage measurements include signal levels, special hardware, limited-energy parts of hardware, circuits powered by regulated low-voltage sources, and electronics.
- Measurement Category II is for measurements performed on circuits directly connected to MAINS. This category refers to local-level electrical distribution, such as that provided by a standard wall outlet (for example, 115 AC voltage for U.S. or 230 AC voltage for Europe). Examples of Measurement Category II are measurements performed on household appliances, portable tools, and similar hardware.
- Measurement Category III is for measurements performed in the building installation at the distribution level. This category refers to measurements on hard-wired hardware such as hardware in fixed installations, distribution boards, and circuit breakers. Other examples are wiring, including cables, bus bars, junction boxes, switches, socket outlets in the fixed installation, and stationary motors with permanent connections to fixed installations.
- Measurement Category IV is for measurements performed at the primary electrical supply installation typically outside buildings. Examples include electricity meters and measurements on primary overcurrent protection devices and on ripple control units.

To obtain the safety certification(s) for this product, visit ni.com/certification, search by model number or product line, and click the appropriate link in the Certification column.

 $1$  Measurement categories, also referred to as overvoltage or installation categories, are defined in electrical safety standards IEC 61010-1 and IEC 60664-1.

<sup>2</sup> Working voltage is the highest rms value of an AC or DC voltage that can occur across any particular insulation.

<sup>&</sup>lt;sup>3</sup> MAINS is defined as a hazardous live electrical supply system that powers hardware. Suitably rated measuring circuits may be connected to the MAINS for measuring purposes.

### <span id="page-3-0"></span>Rack Mount Safety Information

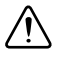

**Caution** Due to the device weight, two people should work together to mount the device in a rack.

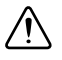

**Caution** Install the unit as low as possible in the rack to maintain a lower center of gravity and prevent the rack from tipping when moved.

Follow these safety guidelines when installing the device in a rack:

- **Elevated Operating Ambient**—If installed in a closed or multi-unit rack assembly, the operating ambient temperature of the rack environment may be greater than room ambient temperature. Therefore, you should install the equipment in an environment compatible with the maximum ambient temperature  $(T_{\text{ma}})$  of 40 °C.
- **Reduced Air Flow**—When installing the equipment in a rack or cabinet, do not compromise the amount of airflow required for safe operation of the equipment.
- **Mechanical Loading**—When mounting the equipment in the rack or cabinet, avoid uneven mechanical loading that could create a hazardous condition.
- **Circuit Overloading**—When connecting the equipment to the supply circuit, avoid overloading the circuits. Refer to equipment nameplate ratings to avoid damaging over current protection and supply wiring.
- **Reliable Earthing**—Maintain reliable earthing of rack-mounted equipment, especially when using supply connections other than direct connections to the branch circuit (for example, power strips).
- **Redundant Power Supplies**—Where redundant power supplies are provided with the equipment, connect each power supply to a separate circuit to optimize the equipment redundancy.
- **Servicing—Prior** to servicing the equipment, disconnect all power supplies.

# <span id="page-3-1"></span>Electromagnetic Compatibility Guidelines

This product was tested and complies with the regulatory requirements and limits for electromagnetic compatibility (EMC) stated in the product specifications. These requirements and limits provide reasonable protection against harmful interference when the product is operated in the intended operational electromagnetic environment.

This product is intended for use in industrial locations. However, harmful interference may occur in some installations, when the product is connected to a peripheral device or test object, or if the product is used in residential or commercial are-as. To minimize interference with radio and television reception and prevent unacceptable performance degradation, install and use this product in strict accordance with the instructions in the product documentation.

Furthermore, any modifications to the product not expressly approved by National Instruments could void your authority to operate it under your local regulatory rules.

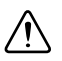

**Caution** To ensure the specified EMC performance, operate this product only with shielded cables and accessories.

# <span id="page-4-0"></span>Sicherheitshinweise

Im folgenden Abschnitt finden Sie wichtige Sicherheitshinweise, die beim Einbau und bei der Verwendung des Geräts unbedingt zu befolgen sind.

Es sind keine Abweichungen von den nachfolgenden Richtlinien zulässig. Beim falschen Umgang mit dem Gerät kann es zu Schäden kommen. Bei einem defekten Gerät sind die eingebauten Schutzvorrichtungen unter Umständen nicht mehr wirksam. Alle defekten Geräte sollten daher an National Instruments zurückgesendet und umgetauscht werden.

Soweit nicht anders beschrieben, dürfen keine Veränderungen am Gerät vorgenommen werden. Das Gerät darf nur zusammen mit den in der Installationsanleitung aufgeführten Chassis, Modulen, Kabeln und Zubehörteilen genutzt werden. Beim Betrieb des Geräts müssen alle Blenden und Abdeckungen angebracht sein.

Das Gerät darf nicht an Orten genutzt werden, an denen Explosionsgefahr besteht oder an denen entzündliche Gase oder Dämpfe auftreten können. Kann auf den Einsatz an einem solchen Ort nicht verzichtet werden, muss das Gerät mit einem vorschriftsmäßigen Schutzgehäuse versehen werden.

Das Gerät sollte mit einer weichen, nicht metallischen Bürste gereinigt werden. Bevor das Gerät nach der Reinigung wieder eingesetzt wird, muss es vollständig trocken und frei von Verschmutzungen sein.

Wenn die Batterien ersetzt werden müssen, sind stets die vorgeschriebenen Batterietypen zu verwenden. Falsche Batterietypen erhöhen die Explosionsgefahr. Die alten Batterien sind wie beschrieben zu entsorgen.

Das Gerät sollte in einer Umgebung verwendet werden, die maximal den Verschmutzungsgrad 2 aufweist. Als Verschmutzung gelten alle flüssigen, festen und gasförmigen Fremdstoffe, die die Leitfähigkeit der ansonsten nicht leitenden Oberfläche erhöhen können. Nachfolgend sind alle Verschmutzungsgrade im Einzelnen beschrieben:

- Verschmutzungsgrad 1 bedeutet keine Verschmutzung oder geringe Verschmutzung durch trockene, nicht leitende Partikel. Diese Kategorie hat keinen Einfluss auf das Gerät.
- Verschmutzungsgrad 2 bedeutet, dass die meisten Schmutzpartikel nicht leitend sind. Bisweilen muss jedoch mit Kriechströmen durch Kondenswasser gerechnet werden.
- Verschmutzungsgrad 3 bedeutet, dass die Schmutzpartikel selbst oder in Verbindung mit Kondenswasser Kriechströme verursachen können.

Alle angeschlossenen Leitungen, an denen die maximale Eingangsspannung für das Gerät zu erwarten ist, *müssen* isoliert sein. Die maximal zulässigen Eingangswerte des Geräts dürfen auf keinen Fall überschritten werden. Stellen Sie keine Verbindungen her, während das Gerät in Betrieb ist. Solange das Gerät an ein Netzteil angeschlossen ist, dürfen keine Anschlussblöcke eingesteckt oder herausgezogen werden. Wenn Sie Geräte ohne Ausschalten des Chassis auswechseln müssen, achten Sie darauf, dass Sie nicht mit dem Anschlussblock in Berührung kommen. Trennen Sie alle Leitungen zunächst von der Signalquelle, bevor Sie sie vom Gerät trennen oder an das Gerät anschließen.

Das Gerät darf maximal in der *Messkategorie*1 betrieben werden, die auf dem Etikett verzeichnet ist. Jeder Messkreis hat eine bestimmte *Arbeitsspannung*2. Daneben können jedoch durch den Stromkreis, an den das Messgerät angeschlossen ist, vorübergehende Spitzen (Überspannungen) auftreten. Messkategorien stellen einen Standard für die Belastbarkeit auf Spannungsspitzen dar. Nachfolgend sind alle Messkategorien im Einzelnen beschrieben:

- Messkategorie I gilt für Messungen an Schaltungen, die nicht direkt mit dem Stromnetz<sup>3</sup> verbunden sind, also keine Netzspannung führen. In diese Kategorie fallen alle Spannungsmessungen in Nebenstromkreisen mit speziellen Schutzschaltungen. Dazu zählen Pegelmessungen sowie Messungen an speziellen Geräten, Bauteilen mit begrenzter Spannung, Schaltkreisen mit Niederspannungsquellen und elektronischen Schaltungen.
- Messkategorie II gilt für Messungen an Schaltungen, die direkt mit dem Stromnetz<sup>3</sup> verbunden sind. In diese Kategorie fallen alle ortsveränderlichen Elektroanschlüsse, z. B. Haushaltssteckdosen (230 V~). Zur Messkategorie II zählen beispielsweise Messungen an Haushaltsgeräten oder tragbaren Werkzeugen.
- Messkategorie III gilt für Messungen an Elektroinstallationen von Gebäuden. In diese Kategorie fallen alle Messungen an ortsfesten Elektroanlagen wie Verteilern oder Schutzschaltern. Zu dieser Kategorie zählen ebenfalls Elektrokabel, Stromschienen, Abzweigdosen, Schalter, Steckdosen ortsfester Elektroinstallationen sowie Elektromotoren, die fest an Elektroinstallationen angeschlossen sind.
- Messkategorie IV gilt für Messungen an Starkstromanlagen mit Nennspannungen bis 1000 V. In diese Kategorie fallen Stromzähler, Messungen an Starkstromsicherungen und Rundsteueranlagen.

### <span id="page-5-0"></span>Sicherheitshinweise zum Einbau in Gestellrahmen

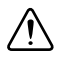

**Vorsicht!** Wegen seines Gewichts sollte das Gerät immer zu zweit in einen Gestellrahmen eingebaut werden.

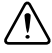

**Vorsicht!** Bestücken Sie jeden Gestellrahmen von unten nach oben, so dass der Schwerpunkt des Rahmens möglichst tief liegt und er beim Anstoßen nicht umkippt.

<sup>1</sup> Messkategorien (auch als *Installationskategorien* bezeichnet) sind im IEC-Standard 61010-1 bzw. der deutschen Entsprechung DIN EN 61010-1, "Sicherheitsbestimmungen für elektrische Mess-, Steuer-, Regel- und Laborgeräte", definiert.

<sup>2</sup> Die Arbeitsspannung ist die höchste zulässige Effektivspannung, für die die Isolierung ausgelegt sein muss.

<sup>3</sup> Das Stromversorgungsnetz ist definiert als Energieversorgungssystem für technische Geräte, das unter einer für den Menschen gefährlichen Spannung steht. An das Stromversorgungsnetz dürfen nur entsprechend ausgelegte Messgeräte und -leitungen angeschlossen werden.

Beim Einbau in einen Gestellrahmen sind folgende Sicherheitsrichtlinien zu befolgen:

- **Betriebstemperatur**—In einem geschlossenen Gestell oder einem Gestell für mehrere Geräte kann die Betriebstemperatur höher als die Umgebungstemperatur sein. Bauen Sie das Gerät daher nur dort ein, wo die maximale Umgebungstemperatur ( $t_{\text{ma}}$ ) 40 °C nicht übersteigt.
- **Belüftung**—Sorgen Sie beim Einbau in ein Gestell oder Gehäuse für genügend Belüftung, um den sicheren Betrieb des Geräts zu gewährleisten.
- **Lastverteilung**—Sorgen Sie beim Einbau in ein Gehäuse oder Gestell für gleichmäßige Lastverteilung.
- **Überlast**—Achten Sie beim Anschließen des Geräts an die Stromversorgung darauf, dass die maximal zulässigen Werte für Strom und Spannung nicht überschritten werden. Die technischen Daten finden Sie auf dem Etikett des Geräts. Bei Überlastung können die Überstromschaltung und die Kabel beschädigt werden.
- **Erdung**—Achten Sie darauf, dass alle in Gestelle eingebauten Geräte ordnungsgemäß geerdet sind. Das gilt insbesondere, wenn die Geräte nicht direkt an die Stromversorgung angeschlossen sind, sondern beispielsweise über Mehrfachsteckdosen).
- **Redundante Stromversorgung**—Wenn es für das Gerät mehrere Netzteile gibt, schließen Sie jedes Netzteil zur Steigerung der Ausfallsicherheit an einen separaten Stromkreis an.
- **Instandhaltung**—Alle Geräte sind vor der Instandhaltung von der Stromversorgung zu trennen.

# <span id="page-6-0"></span>Introduction

The NI HDD-8266 series are applications of cabled PCI Express technology. These products leverage commercially available enterprise class RAID controllers and hard drives.

### <span id="page-6-1"></span>About the NI HDD-8266 Series

#### <span id="page-6-2"></span>Description and Features

The NI HDD-8266 is a 2U chassis specifically designed for streaming to and from disk applications by National Instruments. This chassis supports up to 24 enterprise class SATA or SAS hard drives controlled by a 24-port PCI Express RAID controller. This system is preconfigured as RAID 0; however, the system also is validated to perform well under RAID5 and RAID6. The RAID card also supports additional modes such as RAID 1, RAID 10, RAID 50, and JBOD, but NI has not specifically validated these RAID modes for performance. Refer to the included RAID controller user manual or guide for more information about these modes.

#### <span id="page-6-3"></span>NI HDD-8266 x8 System

The RAID system consists of an NI PXIe-8384 in a PXI Express or CompactPCI Express chassis, connected to the NI HDD-8266. This system can use the full bandwidth of PCI Express x8 (Generation 2) technology. In order to achieve maximum throughput, the PXI Express host controller and the PXI Express chassis must support x8 PXI Express devices. The NI HDD-8266 will work with non-x8 PXI Express controllers and chassis, but at a reduced speed.

### <span id="page-7-0"></span>What You Need to Get Started

To set up and use your NI HDD-8266 for PXI Express, you need the following hardware and software to use with your PXI Express chassis and controller:

- Host: PXI Express controller and chassis
- RAID array: NI HDD-8266
- Host connection: NI PXIe-8384
- Cable: PCI Express x8
- Software: RAID drivers (on the included CD)

### <span id="page-7-1"></span>Unpacking

Your NI HDD-8266 system is preassembled and preconfigured for use. You need only to remove the NI HDD-8266 RAID storage chassis from the shipping box and assemble your system. There is no need to open your NI HDD-8266 chassis. The system is preconfigured and sealed.

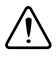

**Caution** Your NI HDD-8266 system is sensitive to electrostatic damage (ESD). ESD can damage several components on the system.

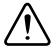

**Caution** *Never* touch the exposed pins of connectors. Doing so may damage the device.

To avoid such damage in handling the device, take the following precautions:

- Ground yourself using a grounding strap or by holding a grounded object.
- Touch any antistatic packaging to a metal part of the chassis before removing the device from the package.

### <span id="page-7-2"></span>Hardware Installation and Use

This section explains how to install and use the NI HDD-8266 for PXI Express.

### <span id="page-7-3"></span>Hardware Installation for x8 PXI Express Solution

The following are general instructions for installing the NI HDD-8266 for PXI Express system. Consult your computer user manual or technical reference manual for specific instructions and warnings.

#### <span id="page-8-0"></span>Installing an NI PXIe-8384

Complete the following steps to install the NI PXIe-8384 in your PXI Express or CompactPCI Express chassis:

- 1. Power off your PXI Express or CompactPCI Express chassis, but leave it plugged in while installing the NI PXIe-8384. The power cord grounds the chassis and protects it from electrical damage while you install the module.
- 2. Locate an available PXI Express or CompactPCI Express slot in the chassis. The NI PXIe-8384 must *not* be installed in the controller slot (slot 1 in a PXI Express chassis).

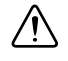

**Caution** To protect both yourself and the chassis from electrical hazards, leave the chassis off until you finish installing the NI PXIe-8384.

- 3. Remove or open any doors or covers blocking access to the slot where you intend to install the NI PXIe-8384.
- 4. Touch the metal part of the case to discharge any static electricity that might be on your clothes or body.
- 5. Make sure the injector/ejector handle is in its downward position. Be sure to remove all connector packaging and protective caps from retaining screws on the module. Align the NI PXIe-8384 with the card guides on the top and bottom of the system controller slot.

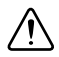

**Caution** Do *not* raise the injector/ejector handle as you insert the NI PXIe-8384. It will not insert properly unless the handle is in its downward position so that it does not interfere with the injector/ejector rail on the chassis.

- 6. Hold the handle as you slowly slide the module into the chassis until the handle catches on the injector/ejector rail.
- 7. Raise the injector/ejector handle until the module firmly seats into the backplane receptacle connectors. The front panel of the NI PXIe-8384 should be even with the front panel of the chassis.
- 8. Tighten the bracket-retaining screws on the top and bottom of the front panel to secure the NI PXIe-8384 to the chassis.
- 9. Replace or close any doors or covers to the chassis.

#### <span id="page-8-1"></span>**Cabling**

Connect the cabled PCI Express x8 cable to both NI PXIe-8384 and the NI HDD-8266 chassis. The cables have no polarity, so you can connect either end to either the card or chassis.

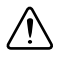

**Caution** Do *not* remove the cable after the system is powered on. Doing so can hang or cause errors in applications communicating with devices. If a cable becomes unplugged, plug it back into the system. (You may need to restart your computer.)

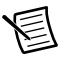

**Note** For more information about cables, refer to the *[RAID Card Manufacturer](#page-12-3)* section.

#### <span id="page-9-0"></span>Powering Up the NI HDD-8266 for PXI Express System

Follow these steps to power up the NI HDD-8266 for PXI Express system:

- 1. Turn on the NI HDD-8266 chassis. The power switch is on the power supply on the back of the chassis. The system should not power on when this switch is turned on. Turning this switch to the ON position enables the chassis to be powered on by the host controller when the host is powered on.
- 2. Power-on the host. The NI HDD-8266 chassis now should turn on.

#### <span id="page-9-1"></span>Powering Down the NI HDD-8266 for PXI Express System

Because operating systems and drivers commonly make the assumption that PCI devices are present in the system from power-up to power-down, it is important not to power off the NI HDD-8266 chassis independently. Powering off the NI HDD-8266 chassis while the host still is on can cause data loss, crashes, or hangs. When you shut down the host controller, the NI HDD-8266 is sent a signal over the cabled PCI Express link to shut down also.

### <span id="page-9-2"></span>Driver Installation

For driver installation information, consult the driver installation chapter of the included RAID controller user manual or guide.

If your CD does not include a Windows 7 driver, refer to the RAID card manufacturer website for updates.

### <span id="page-9-3"></span>Partitioning and Formatting

The Adaptec RAID card in the HDD-8266 is supported under multiple operating systems. Most common are Microsoft Windows 7, Windows 8 and Windows Server 2008 and 2012 (32- and 64-bit). Windows XP and Vista are not supported.

#### <span id="page-9-4"></span>Instructions for Windows 7 Hosts

Complete the following steps when using a Windows 7 host:

- 1. Open your disk management console by pressing <Windows-R>.
- 2. Enter diskmgmt.msc and press <Enter>. The Initialize Disk window opens.
- 3. Choose **GPT** and click **OK**. Your disk now shows up as unallocated in the Disk Management utility with a black bar across the top.
- 4. Right-click on the unallocated disk.
- 5. Select **New Simple Volume** to launch the New Simple Volume Wizard.
- 6. In **Specify Volume Size**, the maximum volume size is chosen by default. Click **Next**.
- 7. In **Assign Drive Letter or Path**, you may assign a drive letter to your new volume. Choose a drive letter and click **Next**.
- 8. In **Format Partition**, change the **Allocation Unit** size to 64 KB, which improves performance in sequential read and write applications.
- 9. Ensure that **Perform a quick format** is selected and click **Next**.
- 10. Click **Finish** to exit the New Simple Volume Wizard.

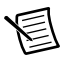

**Note** Powering off the NI HDD-8266 chassis while the host still is on can cause data loss, crashes, or hangs. When you shut down your host computer, your NI HDD-8266 turns off.

### <span id="page-10-0"></span>Virtual Disk Configuration

#### <span id="page-10-1"></span>Reconfiguring the NI HDD-8266 Virtual Disk for PXI Express **Systems**

The NI HDD-8266 systems are preconfigured in RAID0 for performance reasons. The systems are validated using RAID0 and RAID5. The RAID card supports additional RAID modes; however, NI has not specifically validated the performance of these additional RAID modes.

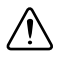

**Caution** Reconfiguring your RAID arrays erases all data on your system. Back up all data before reconfiguring.

There are two methods of reconfiguring the RAID arrays:

- Shortly after powering on your host system, follow the onscreen directions for entering the option ROM configuration menu.
- Install the RAID management software from within Windows. The RAID management utility is on the included CD or from the RAID controller manufacturer's Web site.
- Refer to the included RAID controller user manual for more information about installing and using the management software.

To reconfigure your NI HDD-8266 from its default state of RAID0 to a fault-tolerant mode of RAID5, complete the following steps. These instructions use the maxView Storage Manager browser-based RAID management console. Refer to the included RAID controller user manual for more information about installing and using this software.

- 1. Open the maxView Storage Manager.
- 2. Enter the PXIe's Host **User Name** and **Password**.
- 3. Select the desired **Logical Device** from **Enterprise View.**
- 4. Select the **Delete** icon located at the top of the screen and confirm the selection.
- 5. Select the desired controller and select the **Create logical device** icon at the top of the screen.
- 6. Select **Custom Mode** and then **Next**.
- 7. Select **RAID 5** and **Next**.
- 8. Manually select the drives that will be a part of the array and select **Next**.
- 9. Make the following changes on the properties page:
	- **Stripe Size (KB)**—Largest Available
	- **Write cache**—Enabled (Write Back)
	- **SkipInitialization**—Checked
	- **Power Management**—Unchecked
- 10. Select **Next**.
- 11. Select **Finish**.

While using Write Back mode, the RAID card holds data in local memory that has not been written to disk. This can cause a loss of data if you have a sudden power failure during a write operation.

Follow the instructions in this guide under the *[Partitioning and Formatting](#page-9-3)* section to configure your new virtual disk for use with your Windows operating system.

#### <span id="page-11-0"></span>Factory Default Configuration

If you need to reset your NI HDD-8266 to factory default settings, complete the following steps when creating your virtual disk. Unless otherwise noted below, leave other settings at their default values.

These instructions use the maxView Storage Manager browser-based RAID management console. Refer to the included RAID controller user manual for more information about installing and using this software.

- 1. Open the maxView Storage Manager.
- 2. Enter the PXIe's Host **User Name** and **Password**.
- 3. Select the desired **Logical Device** from **Enterprise View**.
- 4. Select the **Delete** icon located at the top of the screen and confirm the selection.
- 5. Select the desired controller and select the **Create logical device** icon at the top of the screen.
- 6. Select **Custom Mode** and then **Next**.
- 7. Select **RAID 0** and **Next**.
- 8. Manually select all 24 drives and select **Next**.
- 9. Make the following changes on the properties page:
	- **Stripe Size (KB)**—Largest Available
	- **Write cache**—Enabled (Write Back)
	- **SkipInitialization**—Checked
	- **Power Management**—Unchecked
- 10. Select **Next**.
- 11. Select **Finish**.

Follow the instructions in this guide under the *[Partitioning and Formatting](#page-9-3)* section to configure your new virtual disk for use with your Windows operating system.

# <span id="page-12-0"></span>Hardware Overview

This section presents an overview of NI HDD-8266 hardware functionality and explains the operation of each functional unit.

### <span id="page-12-1"></span>Functional Overview

The NI HDD-8266 is based on PCI Express technology. The NI PXIe-8384 paired with the NI HDD-8266 uses PCI Express redrivers to enable control of a PCI Express RAID card in an external chassis. The PCI Express redriver architecture is transparent to device drivers, so only the RAID driver is needed for the NI HDD-8266 to function.

The link between the PC and the chassis is a x8 PCI Express link (Generation 2). This link is a dual-simplex communication channel comprised of low-voltage, differentially driven signal pairs. The link can transmit at a rate of 4 Gbps in each direction simultaneously in x8 mode.

### <span id="page-12-2"></span>LED Indicators

The LEDs on NI HDD-8266 cards give status information about power supplies and link state. The back of the NI HDD-8266 has two LEDs, one for power supply status and one for link state.

Tabl[e 1](#page-12-5) describes the meaning of the LEDs on the back of the NI HDD-8266.

<span id="page-12-5"></span>

| LED         | Color | Meaning              |
|-------------|-------|----------------------|
| <b>LINK</b> | Off   | Link not established |
|             | Green | Link established     |
| <b>PWR</b>  | Off   | Power off            |
|             | Green | Power on             |

**Table 1.** NI HDD-8266 Back Panel Status LED Messages

### <span id="page-12-3"></span>RAID Card Manufacturer

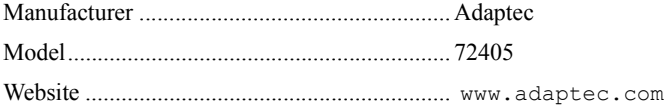

### <span id="page-12-4"></span>Cable Options

The NI HDD-8266 systems support only the 3 m cable length. Table [2](#page-12-6) shows the cable available from National Instruments.

<span id="page-12-6"></span>**Table 2.** National Instruments x8 Cable for Use with NI PXIe-8384 and NI HDD-8266

| <b>Cable Length (Meters)</b> | <b>Description</b>                           |
|------------------------------|----------------------------------------------|
| $\frac{3}{3}$ m              | X8 MXI Express cable (part number 782317-03) |

# <span id="page-13-0"></span>**Specifications**

This section lists the system specifications for the NI HDD-8266 series. These specifications are typical at 25 °C, unless otherwise stated.

### <span id="page-13-1"></span>Physical

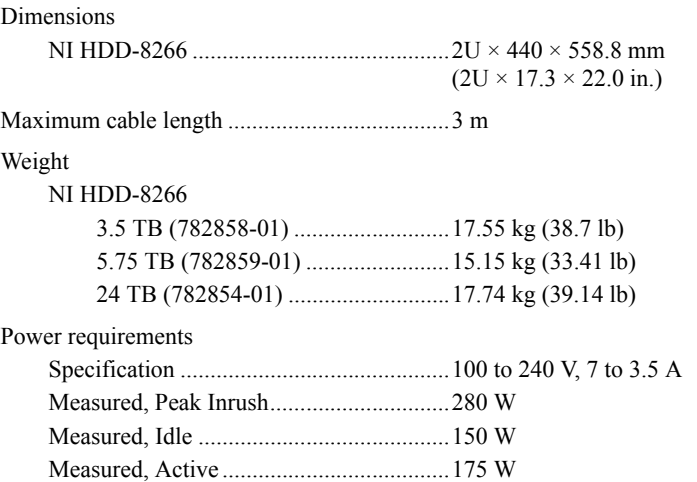

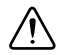

**Caution** Using the NI HDD-8266 in a manner not described in this document may impair the protection the NI HDD-8266 provides.

### <span id="page-13-2"></span>**Environment**

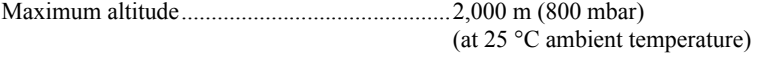

Pollution Degree ...............................................2

Indoor use only.

#### <span id="page-13-3"></span>Operating Environment

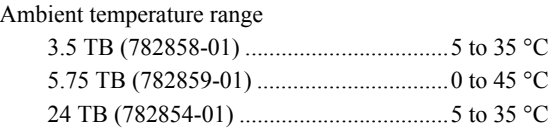

Relative humidity range....................................10 to 90%, noncondensing

#### <span id="page-13-4"></span>Storage Environment

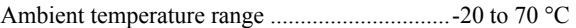

Relative humidity range....................................5 to 95%, noncondensing

#### <span id="page-14-0"></span>Shock and Vibration (782859-01 only)

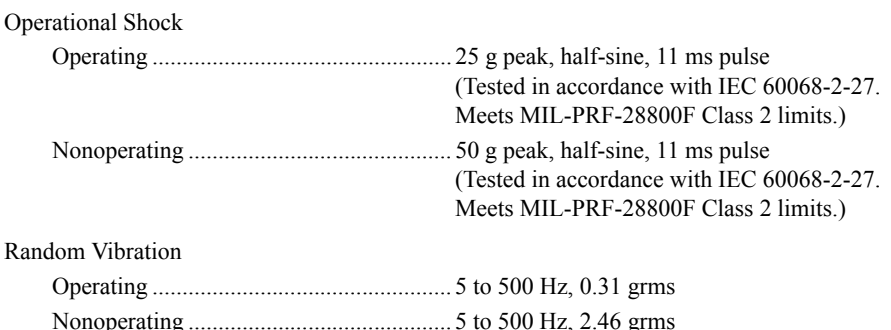

### <span id="page-14-1"></span>Cleaning

Clean the NI HDD-8266 with a soft nonmetallic brush. Make sure the device is completely dry and free from contaminants before returning it to service.

### <span id="page-14-2"></span>**Safety**

This product is designed to meet the requirements of the following standards of safety for information technology equipment:

- IEC 60950-1, EN 60950-1
- UL 60950-1, CSA 60950-1

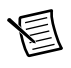

**Note** For UL and other safety certifications, refer to the product label or the *[Online](#page-15-1)  [Product Certification](#page-15-1)* section.

### <span id="page-14-3"></span>Electromagnetic Compatibility

This product meets the requirements of the following EMC standards for electrical equipment for measurement, control, and laboratory use:

- EN 61326 (IEC 61326-1): Class A emissions: Basic immunity
- EN 55011 (CISPR 11): Group 1, Class A emissions
- AS/NZS CISPR 11: Group 1, Class A emissions
- FCC 47 CFR Part 15B: Class A emissions
- **ICES-001**: Class A emissions

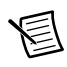

**Note** In the United States (per FCC 47 CFR), Class A equipment is intended for use in commercial, light-industrial, and heavy-industrial locations. In Europe, Canada, Australia, and New Zealand (per CISPR 11) Class A equipment is intended for use only in heavy-industrial locations.

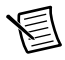

**Note** Group 1 equipment (per CISPR 11) is any industrial, scientific, or medical equipment that does not intentionally generate radio frequency energy for the treatment of material or inspection/analysis purposes.

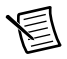

**Note** For EMC declarations and certifications, and additional information, refer to the *[Online Product Certification](#page-15-1)* section.

# <span id="page-15-0"></span>CE Compliance  $\zeta \epsilon$

This product meets the essential requirements of applicable European Directives as follows:

- 2006/95/EC; Low-Voltage Directive (safety)
- 2004/108/EC; Electromagnetic Compatibility Directive (EMC)

### <span id="page-15-1"></span>Online Product Certification

Refer to the product Declaration of Conformity (DoC) for additional regulatory compliance information. To obtain product certifications and the DoC for this product, visit  $n_i$ ,  $com/$ certification, search by model number or product line, and click the appropriate link in the Certification column.

### <span id="page-15-2"></span>Environmental Management

NI is committed to designing and manufacturing products in an environmentally responsible manner. NI recognizes that eliminating certain hazardous substances from our products is beneficial to the environment and to NI customers.

For additional environmental information, refer to the *Minimize Our Environmental Impact* web page at ni.com/environment. This page contains the environmental regulations and directives with which NI complies, as well as other environmental information not included in this document.

#### Waste Electrical and Electronic Equipment (WEEE)

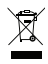

**EU Customers** At the end of the product life cycle, all products *must* be sent to a WEEE recycling center. For more information about WEEE recycling centers, National Instruments WEEE initiatives, and compliance with WEEE Directive 2002/96/EC on Waste and Electronic Equipment, visit ni.com/environment/ weee.

### 电子信息产品污染控制管理办法 (中国 RoHS)

 $\bigoplus$   $\{40\}$ 中国客户 National Instruments 符合中国电子信息产品中限制使用某些有害物质指令<br>CPoHS)。关于 National Instruments 中国 PoHS 合规性信息,请登录 ni\_com/ (RoHS)。关于 National Instruments 中国 RoHS 合规性信息,请登录 ni .com/<br>envi ronment / rohs\_china。 (For information about China RoHS complic environment/rohs\_china. (For information about China RoHS compliance, go to ni.com/environment/rohs\_china.)

# <span id="page-16-0"></span>Worldwide Support and Services

The National Instruments website is your complete resource for technical support. At  $n_i$ , com/ [support](http://www.ni.com/support) you have access to everything from troubleshooting and application development self-help resources to email and phone assistance from NI Application Engineers.

Visit [ni.com/services](http://www.ni.com/services) for NI Factory Installation Services, repairs, extended warranty, and other services.

Visit [ni.com/register](http://www.ni.com/register) to register your National Instruments product. Product registration facilitates technical support and ensures that you receive important information updates from NI.

A Declaration of Conformity (DoC) is our claim of compliance with the Council of the European Communities using the manufacturer's declaration of conformity. This system affords the user protection for electromagnetic compatibility (EMC) and product safety. You can obtain the DoC for your product by visiting [ni.com/certification](http://www.ni.com/certification). If your product supports calibration, you can obtain the calibration certificate for your product at [ni.com/calibration](http://www.ni.com/calibration).

National Instruments corporate headquarters is located at 11500 North Mopac Expressway, Austin, Texas, 78759-3504. National Instruments also has offices located around the world. For telephone support in the United States, create your service request at  $ni$ .  $com/s$ upport or dial 1 866 ASK MYNI (275 6964). For telephone support outside the United States, visit the Worldwide Offices section of  $ni$ ,  $com/niq$ lobal to access the branch office websites, which provide up-to-date contact information, support phone numbers, email addresses, and current events.

Refer to the *NI Trademarks and Logo Guidelines* at ni.com/trademarks for more information on National Instruments trademarks. Other product and company names mentioned herein are trademarks or trade names of their respective companies. For patents covering National Instruments products/technology, refer to the appropriate location: **Help»Patents** in your software, the patents.txt file on your media, or the *National Instruments Patents Notice* at ni.com/patents. You can find information about end-user license agreements (EULAs) and third-party legal notices in the readme file for your NI product. Refer to the *Export Compliance Information* at ni.com/legal/export-compliance for the National Instruments global trade compliance policy and how to obtain relevant HTS codes, ECCNs, and other import/export data. NI MAKES NO EXPRESS OR IMPLIED WARRANTIES AS TO THE ACCURACY OF THE INFORMATION CONTAINED HEREIN AND SHALL NOT BE LIABLE FOR ANY ERRORS. U.S. Government Customers: The data contained in this manual was developed at private expense and is subject to the applicable limited rights and restricted data rights as set forth in FAR 52.227-14, DFAR 252.227-7014, and DFAR 252.227-7015.

© 2013–2015 National Instruments. All rights reserved.